# Fehlerbehebung für Bridging und IRB über ATM-PVCs Ī

## Inhalt

[Einführung](#page-0-0) [Voraussetzungen](#page-0-1) [Anforderungen](#page-0-2) [Verwendete Komponenten](#page-0-3) [Konventionen](#page-1-0) [Point-to-Point- und Multipoint-Schnittstellen](#page-1-1) [Bridge-Format RFC 1483 PDU](#page-1-2) [Protokolle zur Weiterleitung außerhalb des Netzwerks](#page-3-0) [Fehlerbehebung](#page-4-0) [Schritt 1](#page-4-1) [Schritt 2](#page-5-0) [Schritt 3](#page-5-1) [Schritt 4](#page-6-0) [Schritt 5](#page-7-0) [Schritt 6](#page-8-0) [Steuern von Broadcasts mit älteren Timern](#page-8-1) [Bekanntes Problem: Padding Ethernet-Frames](#page-9-0) [Zugehörige Informationen](#page-10-0)

## <span id="page-0-0"></span>**Einführung**

Dieses Dokument enthält Schritte zur Fehlerbehebung für Kommentare zu [RFC 1483](http://www.ietf.org/rfc/rfc1483.txt) ATM Permanent Virtual Circuits (PVCs) im Bridge-Format. RFC 1483 definiert, wie Pakete von sowohl routbaren als auch nicht routbaren Protokollen für den Transport über eine ATM-Verbindung gekapselt werden. Durch Angeben der Kapselung "al5Snap" (auch der Standardwert) wird eine ATM-Schnittstelle konfiguriert, um einen LLC- (Logical Link Control) und SNAP-Header (Subnetz Access Protocol) vorzustellen. Dieser Header erfüllt den gleichen Zweck wie Ethernet-Netzwerke, da mehrere Protokolle über dieselbe virtuelle Verbindung übertragen werden können.

## <span id="page-0-1"></span>Voraussetzungen

### <span id="page-0-2"></span>Anforderungen

Für dieses Dokument bestehen keine speziellen Anforderungen.

### <span id="page-0-3"></span>Verwendete Komponenten

Dieses Dokument ist nicht auf bestimmte Software- und Hardwareversionen beschränkt.

### <span id="page-1-0"></span>Konventionen

Weitere Informationen zu Dokumentkonventionen finden Sie in den [Cisco Technical Tips](//www.cisco.com/en/US/tech/tk801/tk36/technologies_tech_note09186a0080121ac5.shtml) [Conventions.](//www.cisco.com/en/US/tech/tk801/tk36/technologies_tech_note09186a0080121ac5.shtml)

## <span id="page-1-1"></span>Point-to-Point- und Multipoint-Schnittstellen

ATM unterstützt zwei Schnittstellentypen:

- Point-to-Point Jede Schnittstelle verfügt nur über einen einzigen Virtual Circuit (VC). Datenframes, die auch ARP-Broadcasts (Address Resolution Protocol) enthalten, die auf einer Subschnittstelle empfangen werden, werden an die anderen Subschnittstellen weitergeleitet, die in derselben Bridge-Gruppe konfiguriert sind. Dadurch können zwei Remote-Benutzer miteinander kommunizieren.
- **Multipoint** Jede Schnittstelle verfügt über mehrere VCs. Standardüberbrückungsregeln geben an, dass Datenframes nicht von dem Port weitergeleitet werden, an den sie empfangen werden. Eine von einem Remote-Benutzer empfangene ARP-Anfrage wird nicht an andere Remote-Benutzer auf VCs unter derselben Multipoint-Subschnittstelle oder auch nicht an eine Hauptschnittstelle weitergeleitet, die standardmäßig Multipoint ist. Es ist wichtig, diese Auswirkungen von Überbrückungsregeln zu verstehen.

Der Schnittstellentyp legt fest, ob zwei Remote-Benutzer im gleichen IP-Netzwerk miteinander kommunizieren und die ARPs der anderen Benutzer empfangen können.

# <span id="page-1-2"></span>Bridge-Format RFC 1483 PDU

LLC- und SNAP-Header verwenden ein geroutetes Format oder ein überbrücktes Format. Ein überbrücktes Format bedeutet nicht unbedingt, dass das gekapselte Protokoll nicht routbar ist. Stattdessen wird sie verwendet, wenn eine Seite der Verbindung nur die überbrückten Protocol Data Units (PDUs) unterstützt, z. B. in folgenden Anwendungen:

- Verbindung zwischen einem Router und einem Catalyst Switch in einem Campus-ATM-● Netzwerk des Unternehmens.
- Verbindung zwischen einem Router und Digital Subscriber Line (DSL)-Benutzern, die über einen DSL Access Multiplexer (DSLAM) eine Verbindung herstellen.

In beiden Anwendungen dient die ATM-Router-Schnittstelle in der Regel als Standard-Gateway für die Remote-Benutzer. Anschließend stellen integrierte Routing- und Bridging (IRB), Routed Bridge Encapsulation (RBE) oder überbrückte PVCs den Mechanismus für das Routing von Datenverkehr außerhalb des Netzwerks bereit.

Der LLC-Header besteht aus drei Ein-Oktett-Feldern:

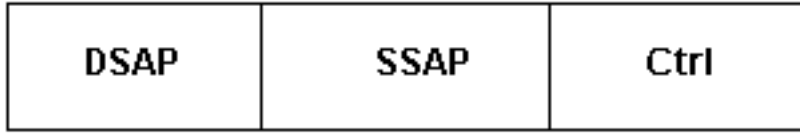

Format:

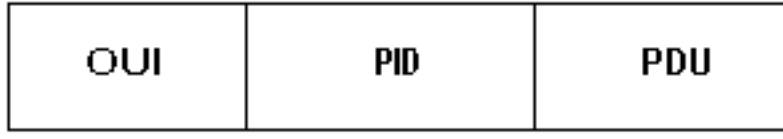

Das OUI-Feld (Organational Unique Identifier) gibt die Organisation an, die die Bedeutung des PID-Felds (Two-Octet Protocol Identifier) verwaltet. Zusammen identifizieren die Felder OUI und PID ein separates geroutetes oder überbrücktes Protokoll.

Verwenden Sie den Befehl debug atm packet interface atm, um diese LLC- oder SNAP-Headerwerte anzuzeigen.

Vorsicht: Bevor Sie Debugbefehle ausgeben, lesen Sie [Wichtige Informationen über Debug-](//www.cisco.com/en/US/tech/tk801/tk379/technologies_tech_note09186a008017874c.shtml)[Befehle.](//www.cisco.com/en/US/tech/tk801/tk379/technologies_tech_note09186a008017874c.shtml)

7200-2#**show debug** ATM packets debugging is on Displaying packets on interface ATM5/0.1 only

```
 06:07:06: ATM5/0.1(O):
VCD:0x3 VPI:0x1 VCI:0x32 DM:0x0 SAP:AAAA CTL:03 OUI:0080C2 TYPE:0007 Length:0x80
06:07:06: 0000 0030 9475 10A0 0000 0CD5 F07C 0800 4500 0064 000F 0000 FF01 B785 0101
06:07:06: 0101 0101 0102 0800 58EC 05DF 05A3 0000 0000 0150 188C ABCD ABCD ABCD ABCD
06:07:06: ABCD ABCD ABCD ABCD ABCD ABCD ABCD ABCD ABCD ABCD ABCD ABCD ABCD ABCD ABCD
06:07:06: ABCD ABCD ABCD ABCD ABCD ABCD ABCD ABCD ABCD ABCD ABCD ABCD ABCD
```
#### Diese Ausgabe bedeutet:

- ATM5/0.1(O): Die Schnittstelle überträgt ein Ausgabepaket.
- VCD:0x3 VPI:0x1 VCI:0x32 Die PVC verwendet einen Virtual Circuit Descriptor (VCD) von 3, eine Virtual Path Identifier (VPI) von 1 und eine Virtual Channel Identifier (VCI) von 0x32 oder eine Dezimalzahl von 50. Der Router zeigt alle Headerwerte im Hexadezimalformat an. Konvertieren Sie diese Werte in Dezimalwerte, um sicherzustellen, dass die ATM-Header die richtigen Werte verwenden.
- SAP: AAAA: Ein SNAP-Header wird angezeigt.
- OUI:0080C2: Die OUI ist dem IEEE 802.1-Ausschuss zugewiesen. Identifiziert eine PDU im Bridge-Format für Ethernet.
- TYPE:0007 Das Feld für die Typ- oder Protokoll-ID wird mit Ethernet-Medien verwendet, um anzugeben, ob die sendende ATM-Bridge die Frame Check Sequence (FCS) des Ethernet-Frames beibehalten oder entfernt hat. Ein ATM Adaptive Layer 5 (AAL5)- Kapselungsanhänger enthält einen 4-Byte-CRC, der denselben Schutz gegen Änderungen während der Übertragung bietet wie der Ethernet FCS.0x00-01 - Ethernet-FCS bleibt erhalten0x00-07 - Ethernet FCS wird nicht beibehalten.Cisco IOS®-basierte Geräte übertragen (empfangen) normalerweise keine Frames, wobei der Ethernet FCS erhalten bleibt. Sie können dies nicht mit einem Konfigurationsbefehl ändern.

• ABCD ABCD - Cisco Ping-Pakete verwenden ein Standard-Payload-Muster von ABCD. Neben Datenpaketen senden überbrückte ATM-Schnittstellen Spanning Tree-Pakete, wenn diese für die Ausführung der IEEE- oder Digital Equipment Corporation (DEC)-Version dieses Protokolls konfiguriert sind. Aktivieren Sie Spanning Tree mithilfe des Bridge {group#}-Protokolls {View | dec}-Befehl, es sei denn, Remote-Benutzer haben keinen alternativen Weg in Ihr überbrücktes

Netzwerk. In diesem Fall verringert die Deaktivierung von Spanning Tree die Berechnung, die der Router durchführen muss, um eine schleifenfreie Topologie für Ihr Netzwerk zu erstellen.

Spanning-Tree-Hello-Pakete verwenden den Type-Wert 0x000E. Ein Router, der als Bridge fungiert, überträgt standardmäßig alle zwei Sekunden ein Hello-Paket.

**04:58:11: ATM5/0.1(O):** VCD:0x3 VPI:0x1 VCI:0x32 DM:0x0 SAP:AAAA CTL:03 OUI:0080C2 **TYPE:000E** Length:0x2F 04:58:11: 0000 0000 0080 0000 000C 99F7 1800 0000 0080 0000 000C 99F7 1880 1200 0014 04:58:11: 0002 000F 0043 04:58:11: **04:58:13: ATM5/0.1(O):** VCD:0x3 VPI:0x1 VCI:0x32 DM:0x0 SAP:AAAA CTL:03 OUI:0080C2 TYPE:000E Length:0x2F 04:58:13: 0000 0000 0080 0000 000C 99F7 1800 0000 0080 0000 000C 99F7 1880 1200 0014 04:58:13: 0002 000F 0029

### <span id="page-3-0"></span>Protokolle zur Weiterleitung außerhalb des Netzwerks

Die Cisco IOS-Software unterstützt drei Protokolle zum Routen von Anwendungen außerhalb des Netzwerks (zu einer anderen IP-Netzwerknummer) in überbrückten RFC 1483-Anwendungen. Diese Protokolle sind IRB, RBE und überbrückte PVCs. All diese Funktionen ermöglichen der ATM-Schnittstelle den Empfang von PDUs im Bridge-Format. Sie unterscheiden sich jedoch in einigen wichtigen Punkten. Beispielsweise führt IRB jedes Paket über den Bridging Forwarding-Pfad und gegebenenfalls über den Routing Forwarding-Pfad aus. Es erfordert eine Layer-2- und Layer-3-Suche. Im Gegensatz dazu geht RBE davon aus, dass das Paket geroutet werden soll, und führt das Paket nur über den Routing-Pfad aus.

CEF-Unterstützung für RBE wurde in Version 12.1(5)T der Cisco IOS-Software eingeführt (Cisco Bug ID [CSCdr37618](//www.cisco.com/cgi-bin/Support/Bugtool/onebug.pl?bugid=CSCdr37618) (nur [registrierte](//tools.cisco.com/RPF/register/register.do) Kunden). CEF-Unterstützung für IRB- und BVI-Schnittstellen wurde in den Cisco IOS Software-Versionen 12.2(3)T und 12.2(3) eingeführt (Cisco Bug-ID [CSCdm66218](//www.cisco.com/cgi-bin/Support/Bugtool/onebug.pl?bugid=CSCdm66218) (nur [registrierte](//tools.cisco.com/RPF/register/register.do) Kunden) ). Bei der Aktivierung des IRB druckte die Cisco IOS Software zuvor eine Nachricht, die besagt, dass die Pakete auf den nächstniedrigeren Switching-Pfad übertragen wurden.

In Frame Relay- und Nicht-IP-Konfigurationen ist IRB die beste Lösung. Cisco empfiehlt jedoch, RBE in Betracht zu ziehen, wenn es von der Konfiguration unterstützt wird.

Cisco stellt Ihnen verschiedene Beispielkonfigurationen und Whitepaper zur Verfügung, die Sie bei der Konfiguration der RFC 1483-Bridging-Funktionen unterstützen.

- [Grundlegende PVC-Konfiguration mit Bridge RFC 1483](//www.cisco.com/en/US/tech/tk39/tk48/technologies_configuration_example09186a008009455f.shtml)
- [Beispielkonfigurationen für die Cisco 7200 Breitband-Aggregation](//www.cisco.com/en/US/tech/tk175/tk15/technologies_configuration_example09186a0080093e43.shtml)
- [RFC 1483 Bridging-Baseline-Architektur](//www.cisco.com/en/US/tech/tk175/tk15/technologies_white_paper09186a0080093bd0.shtml)
- [Grundarchitektur der gerouteten Bridge-Kapselung](//www.cisco.com/en/US/tech/tk175/tk15/technologies_white_paper09186a0080093e56.shtml)
- [ATM Routed Bridge Encaps Funktionsübersicht](//www.cisco.com/en/US/products/sw/iosswrel/ps5014/products_feature_guide09186a0080087970.html) Cisco Serie 6400
- [ATM Routed Bridge Encapsulation Feature Overview](//www.cisco.com/en/US/products/sw/iosswrel/ps1834/products_feature_guides_list.html) Cisco Serien 3600, 4500, 7200 und 7500.

RBE wird in diesem Dokument nicht weiter erläutert. Die nächsten Abschnitte konzentrieren sich

### <span id="page-4-0"></span>**Fehlerbehebung**

Wenn Probleme mit überbrückten PVCs auftreten, gehen Sie wie folgt vor: Weitere Informationen hierzu erhalten Sie beim [technischen Support von Cisco.](//www.cisco.com/cisco/web/support/index.html)

### <span id="page-4-1"></span>Schritt 1

Stellen Sie sicher, dass beide Enden der ATM-Verbindung PDUs im Bridge-Format senden. Bei jedem empfangenen Paket überprüft die ATM-Schnittstelle die ATM LLC- oder SNAP-Headerfelder. Es bestätigt, dass das Paket das gleiche Bridge- oder Routing-Format verwendet. Andernfalls wird das Paket verworfen. Nur diese Konfigurationen werden unterstützt.

- Router (geroutetes Format) (geroutetes Format) Router
- Router (Bridge-Format) (Bridge-Format) Bridge
- Bridge (Bridge-Format) (Bridge-Format) Bridge
- 1. Aktivieren Sie das Debugging Time Packet Interface ATM, und überprüfen Sie die Felder OUI und PID. Ein OUI-Wert von 0x0080C2 gibt eine PDU im Bridge-Format an. Ein Wert von 0x000000 gibt eine PDU im Routing-Format an. Begrenzen Sie die Auswirkungen des Debuggens auf den Router, indem Sie bei der Debugkonfiguration so präzise wie möglich vorgehen.

```
7200-2#debug atm packet int atm 5/0.1
  ATM packets debugging is on
  Displaying packets on interface ATM5/0.1 only
  7200-2#ping 1.1.1.2
  Type escape sequence to abort.
  Sending 5, 100-byte ICMP Echos to 1.1.1.2, timeout is 2 seconds:
  !!!!!
  Success rate is 100 percent (5/5), round-trip min/avg/max = 4/4/8 ms
  7200-2#
  06:07:06: ATM5/0.1(O):
  VCD:0x3 VPI:0x1 VCI:0x32 DM:0x0 SAP:AAAA CTL:03 OUI:0080C2 TYPE:0007 Length:0x80
  06:07:06: 0000 0030 9475 10A0 0000 0CD5 F07C 0800 4500 0064 000F 0000 FF01 B785 0101
  06:07:06: 0101 0101 0102 0800 58EC 05DF 05A3 0000 0000 0150 188C ABCD ABCD ABCD ABCD
  06:07:06: ABCD ABCD ABCD ABCD ABCD ABCD ABCD ABCD ABCD ABCD ABCD ABCD ABCD ABCD ABCD
  06:07:06: ABCD ABCD ABCD ABCD ABCD ABCD ABCD ABCD ABCD ABCD ABCD ABCD ABCD
  06:07:06:
  06:07:06: ATM5/0.1(I):
  VCD:0x3 VPI:0x1 VCI:0x32 Type:0x0 SAP:AAAA CTL:03 OUI:0080C2 TYPE:0007 Length:0x80
  06:07:06: 0000 0000 0CD5 F07C 0030 9475 10A0 0800 4500 0064 000F 0000 FE01 B885 0101
  06:07:06: 0102 0101 0101 0000 60EC 05DF 05A3 0000 0000 0150 188C ABCD ABCD ABCD ABCD
  06:07:06: ABCD ABCD ABCD ABCD ABCD ABCD ABCD ABCD ABCD ABCD ABCD ABCD ABCD ABCD ABCD
  06:07:06: ABCD ABCD ABCD ABCD ABCD ABCD ABCD ABCD ABCD ABCD ABCD ABCD ABCD
   06:07:06:
```
2. Stellen Sie sicher, dass Sie die Debug-Ausgabe anzeigen können, wenn Sie mithilfe des Befehls Terminalmonitor Telnet zum Router senden. Um die Ausgabe des Befehls debug und Systemfehlermeldungen für das aktuelle Terminal und die aktuelle Sitzung anzuzeigen, verwenden Sie den Befehl terminal monitor EXEC. Leiten Sie die gesamte Debugausgabe an den Puffer statt an die Konsole weiter. Führen Sie dazu die gepufferten

Protokollierungsbefehle und die Befehle der Protokollierungskonsole im globalen Konfigurationsmodus aus. Bestätigen Sie Ihre Änderungen mithilfe des Befehls show logging. Alle Befehle zum Einstellen der Terminalparameter werden lokal festgelegt. Sie bleiben nach Beendigung der Sitzung nicht in Kraft. cisco#**terminal monitor**

% Console already monitors

3. Anzeigen der VC-Tabelle mit dem Befehl **show atm vc**. Bestätigen Sie, dass der Status (Sts) des VC UP lautet.

7200-2#**show atm vc**

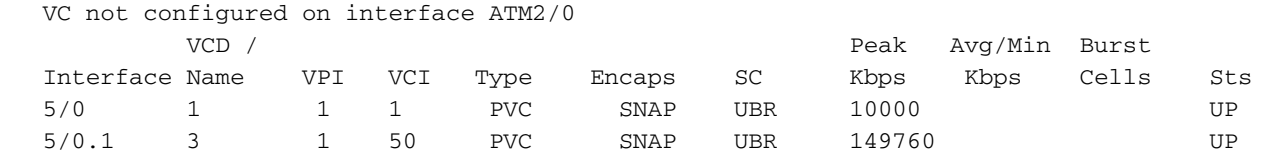

4. Sobald Sie den Virtual Circuit Descriptor (VCD) der PVC ermittelt haben, **zeigen Sie atm vc** {vcd#}. Inkrementieren von InPkts- und OutPkts-Zählern bestätigen. Überprüfen Sie, ob nur ein Zähler inkrementiert wird. Zu den Symptomen eines nicht übereinstimmenden PDU-Formats gehören fehlgeschlagene Pings mit inkrementellen InPkts- und OutPkts-Werten. 7200#**show atm vc 3**

```
 ATM5/0.1: VCD: 3, VPI: 1, VCI: 50
UBR, PeakRate: 149760
AAL5-LLC/SNAP, etype:0x0, Flags: 0xC20, VCmode: 0x0
OAM frequency: 0 second(s)
InARP frequency: 15 minutes(s)
Transmit priority 4
InPkts: 43, OutPkts: 0, InBytes: 1849, OutBytes: 0
InPRoc: 43, OutPRoc: 0, Broadcasts: 0
InFast: 0, OutFast: 0, InAS: 0, OutAS: 0
InPktDrops: 0, OutPktDrops: 0
CrcErrors: 0, SarTimeOuts: 0, OverSizedSDUs: 0, LengthViolation: 0, CPIErrors: 0
Out CLP=1 Pkts: 0
OAM cells received: 0
OAM cells sent: 0
Status: UP
```
#### <span id="page-5-0"></span>Schritt 2

Verwenden Sie die Befehle debug atm packet int atm und show atm vc {vcd#}, um zu bestätigen, dass beide Seiten Pakete senden. Stellen Sie nach der Bestätigung fest, warum keine End-to-End-Verbindung besteht. Führen Sie dazu die in Schritt 4 der [Fehlerbehebung](//www.cisco.com/en/US/tech/tk39/tk48/technologies_tech_note09186a008009465e.shtml) für [IP over ATM](//www.cisco.com/en/US/tech/tk39/tk48/technologies_tech_note09186a008009465e.shtml) [PVC Connectivity](//www.cisco.com/en/US/tech/tk39/tk48/technologies_tech_note09186a008009465e.shtml) aufgeführten Prüfungen durch.

#### <span id="page-5-1"></span>Schritt 3

Bei Paketen, die für einen Remote-Benutzer bestimmt sind, konsultiert der Router die IP-Routing-Tabelle, um die Ausgangsschnittstelle zu bestimmen. Anschließend wird die mit dieser Schnittstelle verknüpfte IP-ARP-Tabelle überprüft, damit eine MAC-Zieladresse (Media Access Control) im Ethernet-Header platziert wird. Wenn kein Eintrag gefunden wird, generiert der Router eine ARP-Anfrage für die Ziel-IP-Adresse. Bei RBE wird die ARP-Anforderung nur an die Zielschnittstelle weitergeleitet. Bei IRB wird die ARP-Anforderung an alle Schnittstellen weitergeleitet, die in derselben Bridge-Gruppe konfiguriert sind.

1. Mit dem Befehl show ip arp können Sie bestätigen, dass der Router einen vollständigen Eintrag für die IP-Adresse des Benutzers in seiner IP-ARP-Tabelle hat. Der Router gibt automatisch die Bridge-Group Virtual Interface (BVI) in der ARP-Tabelle ein. Wenn Pings fehlschlagen, erstellt der Router weiterhin einen Eintrag für die IP-Adresse des Benutzers in der ARP-Tabelle. Es wird jedoch eine unvollständige Hardwareadresse aufgeführt. 7200-2#**show ip arp**

```
 Protocol Address Age (min) Hardware Addr Type Interface
Internet 1.1.1.1 - 0000.0cd5.f07c ARPA BVI1
Internet 1.1.1.2 0 Incomplete ARPA
Internet 172.16.81.46 128 0000.0c8b.fce0 ARPA Ethernet3/0
Internet 172.16.81.14 - 0030.7b1e.9054 ARPA
```
2. Verwenden Sie den Befehl **debug atm packet interface** atm, um die gesendete ARP-Anforderung zu erfassen. Suchen Sie nach einer MAC-Zieladresse des FFFF FFFF FFFF. Der Router sendet fünf Broadcasts. 7200-2#**ping 1.1.1.2**

```
 Type escape sequence to abort.
Sending 5, 100-byte ICMP Echos to 1.1.1.2, timeout is 2 seconds:
05:45:12: ATM5/0.1(O):
 VCD:0x3 VPI:0x1 VCI:0x32 DM:0x0 SAP:AAAA CTL:03 OUI:0080C2 TYPE:0007 Length:0x4A
 05:45:12: 0000 FFFF FFFF FFFF 0000 0CD5 F07C 0806 0001 0800 0604
  0001 0000 0CD5 F07C
  05:45:12: 0101 0101 0000 0000 0000 0101 0102 0000 0000 0000 0000 0000 0000 0000 0000
  05:45:12: 0000
```
3. Der **debug arp**-Befehl zeigt auch die übertragene ARP-Anforderung von der richtigen Schnittstelle an. Suchen Sie auf der Remote-Seite nach der eingehenden ARP-Anfrage. 7200-2#**debug arp ?**

 $\langle c \rangle$ 

7200-2#**debug arp**

ARP packet debugging is on

7200-2#**ping 1.1.1.2**

```
 Type escape sequence to abort.
Sending 5, 100-byte ICMP Echos to 1.1.1.2, timeout is 2 seconds:
05:49:01: IP ARP: creating incomplete entry for IP address: 1.1.1.2 interface BVI1
  05:49:01: IP ARP: sent req src 1.1.1.1 0000.0cd5.f07c,
        dst 1.1.1.2 0000.0000.0000 BVI1.
  05:49:03: IP ARP: sent req src 1.1.1.1 0000.0cd5.f07c,
        dst 1.1.1.2 0000.0000.0000 BVI1.
  05:49:05: IP ARP: sent req src 1.1.1.1 0000.0cd5.f07c,
        dst 1.1.1.2 0000.0000.0000 BVI1.
  05:49:07: IP ARP: sent req src 1.1.1.1 0000.0cd5.f07c,
        dst 1.1.1.2 0000.0000.0000 BVI1.
  05:49:09: IP ARP: sent req src 1.1.1.1 0000.0cd5.f07c,
       dst 1.1.1.2 0000.0000.0000 BVI1.
  Success rate is 0 percent (0/5)
```
#### <span id="page-6-0"></span>Schritt 4

Die ATM-Router-Schnittstelle überprüft die Ethernet-Kapselung nach der ATM LLC- oder SNAP-Kapselung. Ein Router, der als Bridge fungiert, muss in der Lage sein, einer ATM-VC eine MAC-Zieladresse zuzuordnen. Ein Router analysiert die Quell-MAC-Adresse gekapselter PDUs und fügt der Bridging-Tabelle Einträge hinzu. Zeigen Sie diese Tabelle mit dem Befehl show bridge an.

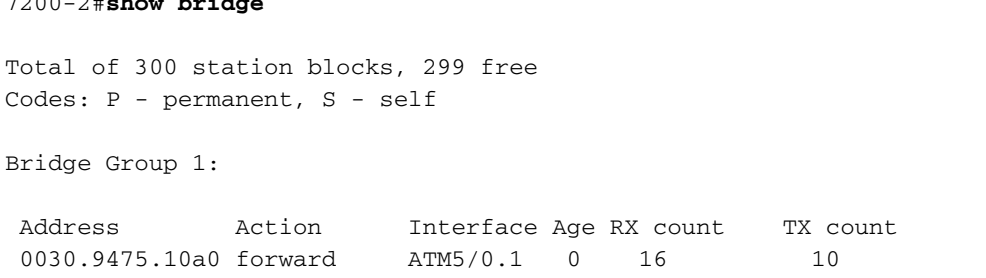

Wenn die Bridging-Tabelle aus mehreren Hundert oder mehr Einträgen besteht, vereinfachen Sie mithilfe dieser Schritte die Suche nach einem einzelnen Eintrag.

- 1. Geben Sie den Befehl set terminal len 0 ein.
- 2. Führen Sie den Befehl show bridge aus.
- 3. Erfassen Sie die Ausgabe in einer Datei.
- 4. Geben Sie den grep-Befehl von einer UNIX-Workstation aus oder suchen Sie auf andere Weise nach der entsprechenden MAC-Adresse.

Wenn Sie einen Eintrag gefunden haben, können Sie mit dem Befehl show bridge verbose die Empfangs- und Übertragungszähler für den jeweiligen Remote-Benutzer anzeigen.

```
7500-1#show bridge verbose | include 0000.0cd5.f07c
BG Hash Address action Interface VC Age RX count TX count
  1 8C/0 0000.0cd5.f07c forward ATM4/0/0.1 9 0 4085 0
```
#### <span id="page-7-0"></span>Schritt 5

7200-2#**show bridge**

Stellen Sie sicher, dass sich die Mitglieds-Ports der Bridge-Gruppe im richtigen Spanning Tree-Status befinden. Stellen Sie sicher, dass alle Bridges auf dieselbe designierte Root Bridge zeigen.

Diese Ausgabe stammt von einer Bridge, die nicht der Root ist.

```
7200-2#show spanning-tree 1
  Bridge group 1 is executing the ieee compatible Spanning Tree protocol
   Bridge Identifier has priority 32768, address 0000.0c99.f718
   Configured hello time 2, max age 20, forward delay 15
   Current root has priority 32768, address 0000.0c78.8fb8
   Root port is 18 (ATM5/0.1), cost of root path is 14
   Topology change flag not set, detected flag not set
   Number of topology changes 1 last change occurred 00:09:51 ago
   from ATM5/0.1
   Times: hold 1, topology change 35, notification 2
   hello 2, max age 20, forward delay 15
   Timers: hello 0, topology change 0, notification 0, aging 300
   Port 18 (ATM5/0.1) of Bridge group 1 is forwarding
```
 Port path cost 14, Port priority 128, Port Identifier 128.18. Designated root has priority 32768, address 0000.0c78.8fb8 Designated bridge has priority 32768, address 0000.0c78.8fb8 Designated port id is 128.6, designated path cost 0 Timers: message age 2, forward delay 0, hold 0 Number of transitions to forwarding state: 1 BPDU: sent 142, received 160

Diese Ausgabe stammt von einer Bridge, die der Root ist.

```
7500-1#show spanning-tree 1
  Bridge group 1 is executing the IEEE compatible Spanning Tree protocol
   Bridge Identifier has priority 32768, address 0000.0c78.8fb8
   Configured hello time 2, max age 20, forward delay 15
   We are the root of the spanning tree
   Port Number size is 12
   Topology change flag not set, detected flag not set
   Times: hold 1, topology change 35, notification 2
   hello 2, max age 20, forward delay 15
   Timers: hello 0, topology change 0, notification 0
   bridge aging time 300
  Port 6 (ATM4/0/0.1 RFC 1483) of Bridge group 1 is forwarding
     Port path cost 15, Port priority 128
     Designated root has priority 32768, address 0000.0c78.8fb8
      Designated bridge has priority 32768, address 0000.0c78.8fb8
     Designated port is 6, path cost 0
     Timers: message age 0, forward delay 0, hold 0
     BPDU: sent 0, received 1
```
### <span id="page-8-0"></span>Schritt 6

Wenn zwei Remote-Benutzer einen Ping an die ATM-Schnittstelle und an externe IP-Adressen senden können, sich jedoch nicht pingen können, stellen Sie fest, ob sie unter derselben Schnittstelle konfiguriert sind. Remote-Benutzer können sich nicht pingen, wenn sie auf derselben Haupt- oder Multipoint-Subschnittstelle konfiguriert sind, da Broadcasts wie ARP-Anfragen nicht an dieselbe Schnittstelle weitergeleitet werden, auf der sie empfangen werden.

### <span id="page-8-1"></span>Steuern von Broadcasts mit älteren Timern

Ein wichtiger Aspekt bei großen IRB-Netzwerken ist der Alterungs-Timer von IP-ARP- und Bridge-Tabelleneinträgen. Stellen Sie immer sicher, dass die Einträge in beiden Tabellen nahezu gleichzeitig gealtert werden. Andernfalls wird unnötiges Überschwemmen des Datenverkehrs in Ihren Links verursacht.

Das standardmäßige ARP-Timeout beträgt vier Stunden. Die voreingestellte Bridge-Alterungszeit beträgt zehn Minuten. Bei einem Remote-Benutzer, der zehn Minuten lang im Leerlauf ist, entfernt der Router nur den Eintrag für die Bridge-Tabelle des Benutzers und behält den Eintrag für die ARP-Tabelle bei. Wenn der Router Datenverkehr Downstream an den Remote-Benutzer senden muss, überprüft er die ARP-Tabelle und sucht einen gültigen Eintrag, der auf die MAC-Adresse zeigt. Wenn der Router die Bridge-Tabelle auf diese MAC-Adresse überprüft und diese nicht findet, überflutet der Router den Datenverkehr alle VCs in der Bridge-Gruppe. Diese Überflutung erzeugt unnötige Mengen an Datenverkehr im Downstream.

Wenn beide Alterungs-Timer mit demselben Wert konfiguriert sind, laufen beide Timer gleichzeitig ab. Ein Eintrag für einen Remote-Benutzer wird in beiden Tabellen gelöscht. Wenn der Router Datenverkehr an den Remote-Benutzer senden muss, überprüft er die ARP-Tabelle, findet keinen Eintrag und überträgt ein ARP-Anforderungspaket für den Benutzer, anstatt den Datenverkehr an jeden VC zu senden. Wenn der Router die ARP-Antwort erhält, setzt er die Datenübertragung nur auf dem relevanten VC fort.

Verwenden Sie diese Befehle, um die Alterungszeiten für ARP und Bridge-Tabellen festzulegen.

```
7500-1(config)#bridge 1 aging-time ?
    <10-1000000> Seconds
   7500-1(config)#interface bvi1
   7500-1(config-if)#arp timeout ?
```
<0-2147483> Seconds

#### <span id="page-9-0"></span>Bekanntes Problem: Padding Ethernet-Frames

[RFC 2684](http://www.ietf.org/rfc/rfc2684.txt?number=2684) ersetzt RFC 1483 für die Kapselung mehrerer Protokolle über ATM. In Abschnitt 5.2 von RFC 2684 ist eine ATM Bridge-Schnittstelle erforderlich, um empfangene Ethernet/802.3- Frames (über eingehende Zellen) auf eine Mindestgröße zu unterdrücken, die die MTU unterstützt. RFC 2684: Diese Anforderung lautet wie folgt:

"Eine Bridge, die das Bridge Ethernet/802.3-Kapselungsformat mit dem erhaltenen LAN FCS verwendet, MUSS auch Padding enthalten. Eine Bridge, die das Bridged Ethernet/802.3- Kapselungsformat ohne den erhaltenen LAN FCS verwendet, kann entweder ein Padding enthalten oder es weglassen. Wenn eine Bridge einen Frame in diesem Format ohne LAN-FCS empfängt, MUSS sie in der Lage sein, das erforderliche Padding (falls noch kein Frame vorhanden ist) einzufügen, bevor sie an ein Ethernet/802.3-Subnetz weiterleitet."

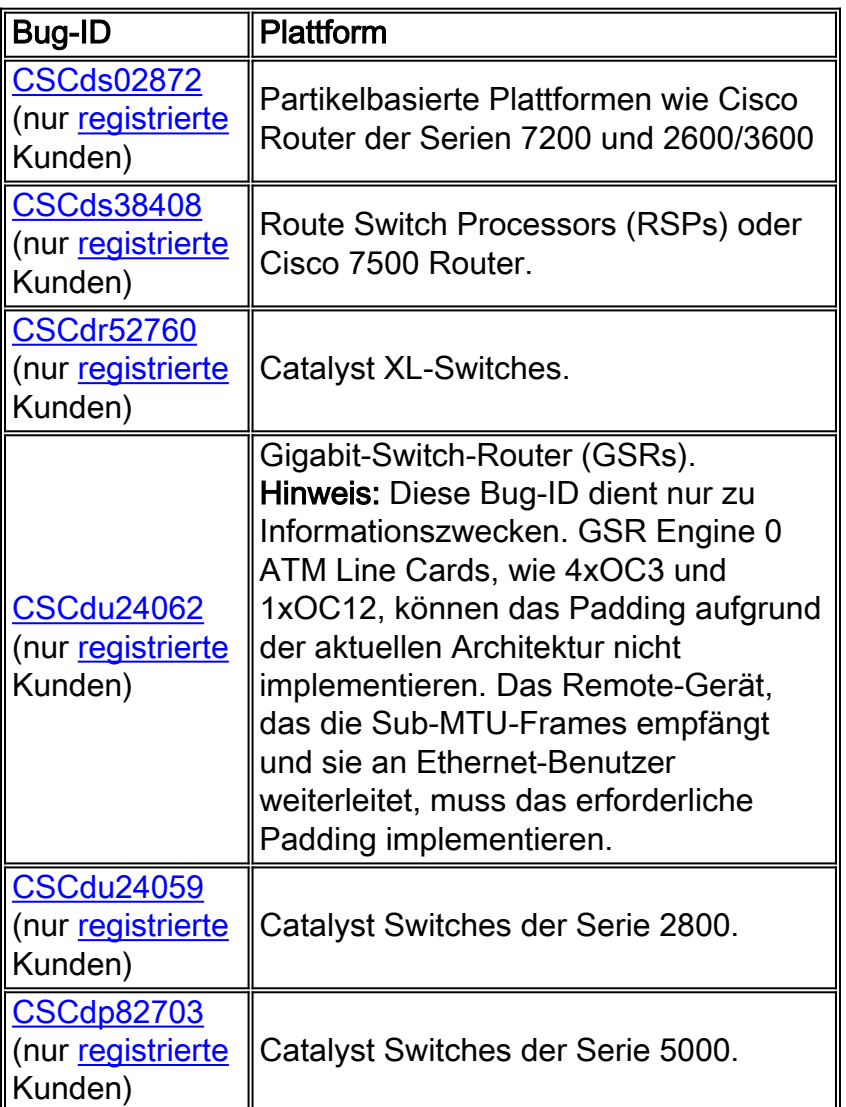

Cisco implementierte diese Anforderung mithilfe der folgenden Bug-IDs:

# <span id="page-10-0"></span>Zugehörige Informationen

- [Support-Seiten für ATM-Technologie](//www.cisco.com/web/psa/technologies/index.html?c=268435599&referring_site=bodynav)
- [Weitere ATM-Informationen](//www.cisco.com/web/psa/technologies/tsd_technology_support_design.html?c=268435599#ATM&referring_site=bodynav)
- [Technischer Support Cisco Systems](//www.cisco.com/cisco/web/support/index.html?referring_site=bodynav)